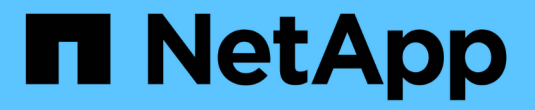

### **Cloud Insights**를 사용한 모니터링

NetApp Solutions

NetApp April 20, 2024

This PDF was generated from https://docs.netapp.com/ko-kr/netapp-solutions/containers/rh-osn\_use\_case\_openshift\_virtualization\_ci\_overview.html on April 20, 2024. Always check docs.netapp.com for the latest.

## 목차

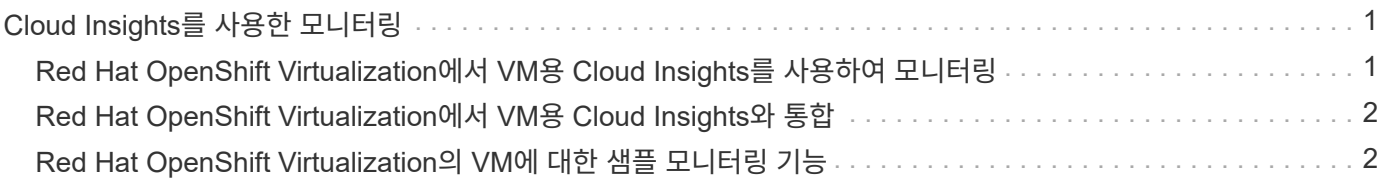

# <span id="page-2-0"></span>**Cloud Insights**를 사용한 모니터링

#### <span id="page-2-1"></span>**Red Hat OpenShift Virtualization**에서 **VM**용 **Cloud Insights**를 사용하여 모니터링

저자: 바누 선다, NetApp

참조 문서의 이 섹션에서는 NetApp Cloud Insights를 Red Hat OpenShift Cluster와 통합하여 OpenShift 가상화 VM을 모니터링하는 방법에 대해 자세히 설명합니다.

NetApp Cloud Insights는 전체 인프라에 대한 가시성을 제공하는 클라우드 인프라 모니터링 툴입니다. Cloud Insights을 사용하면 퍼블릭 클라우드 및 프라이빗 데이터 센터를 비롯한 모든 리소스에 대한 모니터링, 문제 해결 및 최적화 등이 가능합니다. NetApp Cloud Insights에 대한 자세한 내용은 를 참조하십시오 ["Cloud Insights](https://docs.netapp.com/us-en/cloudinsights) [설명서](https://docs.netapp.com/us-en/cloudinsights)[".](https://docs.netapp.com/us-en/cloudinsights)

Cloud Insights를 사용하려면 NetApp BlueXP 포털에 등록해야 합니다. 자세한 내용은 를 참조하십시오 ["Cloud](https://docs.netapp.com/us-en/cloudinsights/task_cloud_insights_onboarding_1.html) [Insights](https://docs.netapp.com/us-en/cloudinsights/task_cloud_insights_onboarding_1.html) [온보딩](https://docs.netapp.com/us-en/cloudinsights/task_cloud_insights_onboarding_1.html)["](https://docs.netapp.com/us-en/cloudinsights/task_cloud_insights_onboarding_1.html)

Cloud Insights에는 데이터를 빠르고 쉽게 찾고, 문제를 해결하고, 환경에 대한 인사이트를 제공할 수 있는 여러 기능이 있습니다. 강력한 쿼리를 사용하여 데이터를 쉽게 찾고, 대시보드의 데이터를 시각화하고, 설정한 데이터 임계값에 대한 전자 메일 알림을 보낼 수 있습니다. 을 참조하십시오 ["](https://docs.netapp.com/us-en/cloudinsights/concept_feature_tutorials.html#introduction)[비디오](https://docs.netapp.com/us-en/cloudinsights/concept_feature_tutorials.html#introduction) [자습서](https://docs.netapp.com/us-en/cloudinsights/concept_feature_tutorials.html#introduction)["](https://docs.netapp.com/us-en/cloudinsights/concept_feature_tutorials.html#introduction) 이러한 기능을 이해하는 데 도움이 됩니다.

Cloud Insights에서 데이터 수집을 시작하려면 다음이 필요합니다

- 데이터 수집기\*\* 데이터 수집기에는 3가지 유형이 있습니다.
	- 인프라(스토리지 장치, 네트워크 스위치, 컴퓨팅 인프라)
	- 운영 체제(예: VMware 또는 Windows)
	- 서비스(예: Kafka)

데이터 수집기는 ONTAP 스토리지 디바이스(인프라스트럭처 데이터 수집기)와 같은 데이터 소스에서 정보를 검색합니다. 수집된 정보는 분석, 검증, 모니터링 및 문제 해결에 사용됩니다.

• 획득 장치\*\*

인프라 데이터 수집기를 사용하는 경우 Cloud Insights에 데이터를 주입하려면 획득 장치도 필요합니다. Acquisition Unit은 데이터 수집기를 호스팅하는 전용 컴퓨터이며, 일반적으로 가상 머신입니다. 이 컴퓨터는 일반적으로 모니터링되는 항목과 동일한 데이터 센터/VPC에 있습니다.

• Telegraf 상담원\*\*

Cloud Insights는 또한 통합 데이터 수집을 위한 에이전트로 Telegraf를 지원합니다. Telegraf는 메트릭, 이벤트 및 로그를 수집 및 보고하는 데 사용할 수 있는 플러그인 기반 서버 에이전트입니다.

Cloud Insights 아키텍처

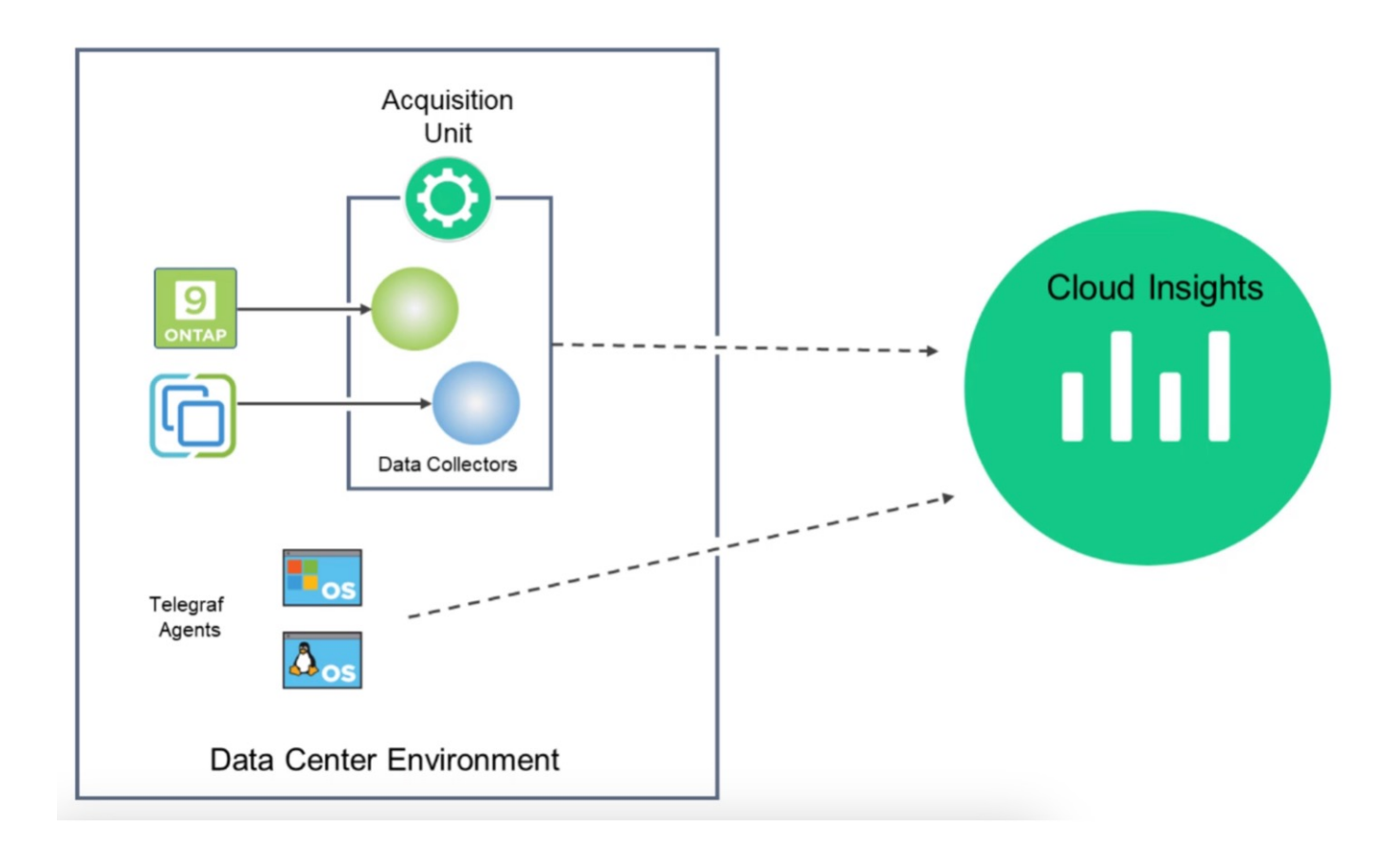

#### <span id="page-3-0"></span>**Red Hat OpenShift Virtualization**에서 **VM**용 **Cloud Insights**와 통합

OpenShift Virtualization에서 VM에 대한 데이터 수집을 시작하려면 다음을 설치해야 합니다.

- 1. Kubernetes 데이터를 수집하기 위한 Kubernetes 모니터링 운영자 및 데이터 수집기 자세한 지침은 을 참조하십시오 ["](https://docs.netapp.com/us-en/cloudinsights/task_config_telegraf_agent_k8s.html)[문서화](https://docs.netapp.com/us-en/cloudinsights/task_config_telegraf_agent_k8s.html)[".](https://docs.netapp.com/us-en/cloudinsights/task_config_telegraf_agent_k8s.html)
- 2. VM 디스크의 영구 스토리지를 제공하는 ONTAP 스토리지에서 데이터를 수집하는 수집 장치입니다 자세한 지침은 을 참조하십시오 ["](https://docs.netapp.com/us-en/cloudinsights/task_getting_started_with_cloud_insights.html)[문서화](https://docs.netapp.com/us-en/cloudinsights/task_getting_started_with_cloud_insights.html)[".](https://docs.netapp.com/us-en/cloudinsights/task_getting_started_with_cloud_insights.html)
- 3. ONTAP용 데이터 수집기 자세한 지침은 을 참조하십시오 ["](https://docs.netapp.com/us-en/cloudinsights/task_getting_started_with_cloud_insights.html#configure-the-data-collector-infrastructure)[문서화](https://docs.netapp.com/us-en/cloudinsights/task_getting_started_with_cloud_insights.html#configure-the-data-collector-infrastructure)["](https://docs.netapp.com/us-en/cloudinsights/task_getting_started_with_cloud_insights.html#configure-the-data-collector-infrastructure)

또한 VM 백업에 StorageGRID를 사용하는 경우 StorageGRID용 데이터 수집기도 필요합니다.

### <span id="page-3-1"></span>**Red Hat OpenShift Virtualization**의 **VM**에 대한 샘플 모니터링 기능

이벤트 기반 모니터링 및 경고 만들기

다음은 OpenShift Virtualization에서 VM이 포함된 네임스페이스가 이벤트를 기반으로 모니터링되는 샘플입니다. 이 예제에서 모니터는 클러스터의 지정된 네임스페이스에 대한 **logs.Kubernetes**.event를 기반으로 만들어집니다.

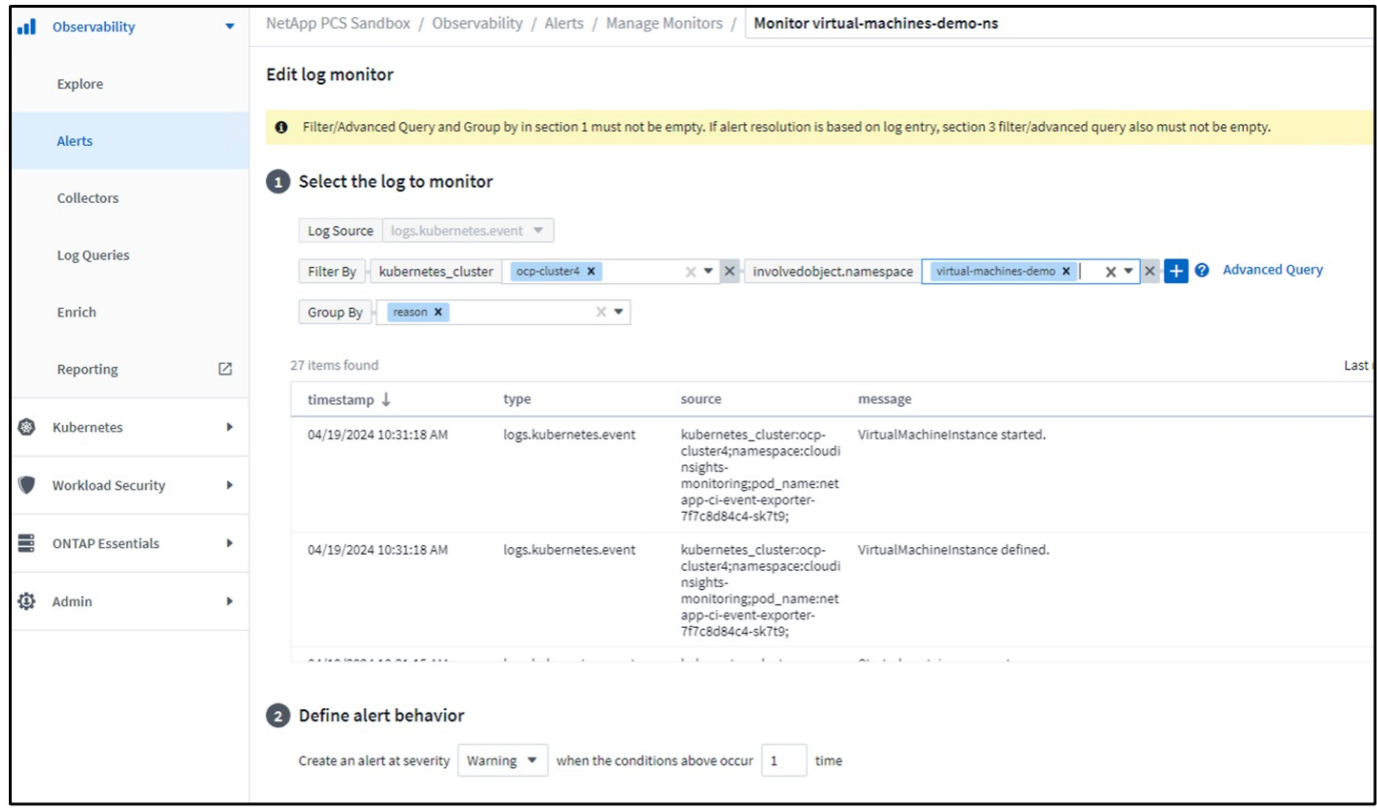

이 쿼리는 네임스페이스에서 가상 머신에 대한 모든 이벤트를 제공합니다. (네임스페이스에는 가상 머신이 하나만 있습니다.) 고급 쿼리는 이유가 "실패" 또는 "FailedMount"인 이벤트를 기준으로 필터링하도록 구성할 수도 있습니다. 이러한 이벤트는 일반적으로 PV를 생성하거나 동적 프로비저닝자에서 영구 생성을 위한 문제를 나타내는 Pod에 PV를 마운트하는 데 문제가 있을 때 생성됩니다 VM에 대한 볼륨입니다.

위와 같이 경고 모니터를 생성하는 동안 수신자에게 알림을 구성할 수도 있습니다. 오류를 해결하는 데 유용한 수정 조치 또는 추가 정보를 제공할 수도 있습니다. 위의 예에서는 문제를 해결하기 위한 Trident 백엔드 구성 및 스토리지 클래스 정의를 살펴보는 추가 정보가 있을 수 있습니다.

변경 분석

Change Analytics를 사용하면 문제 해결에 도움이 될 수 있는 변경 사항을 변경한 사람을 비롯하여 클러스터 상태에서 무엇이 변경되었는지 확인할 수 있습니다.

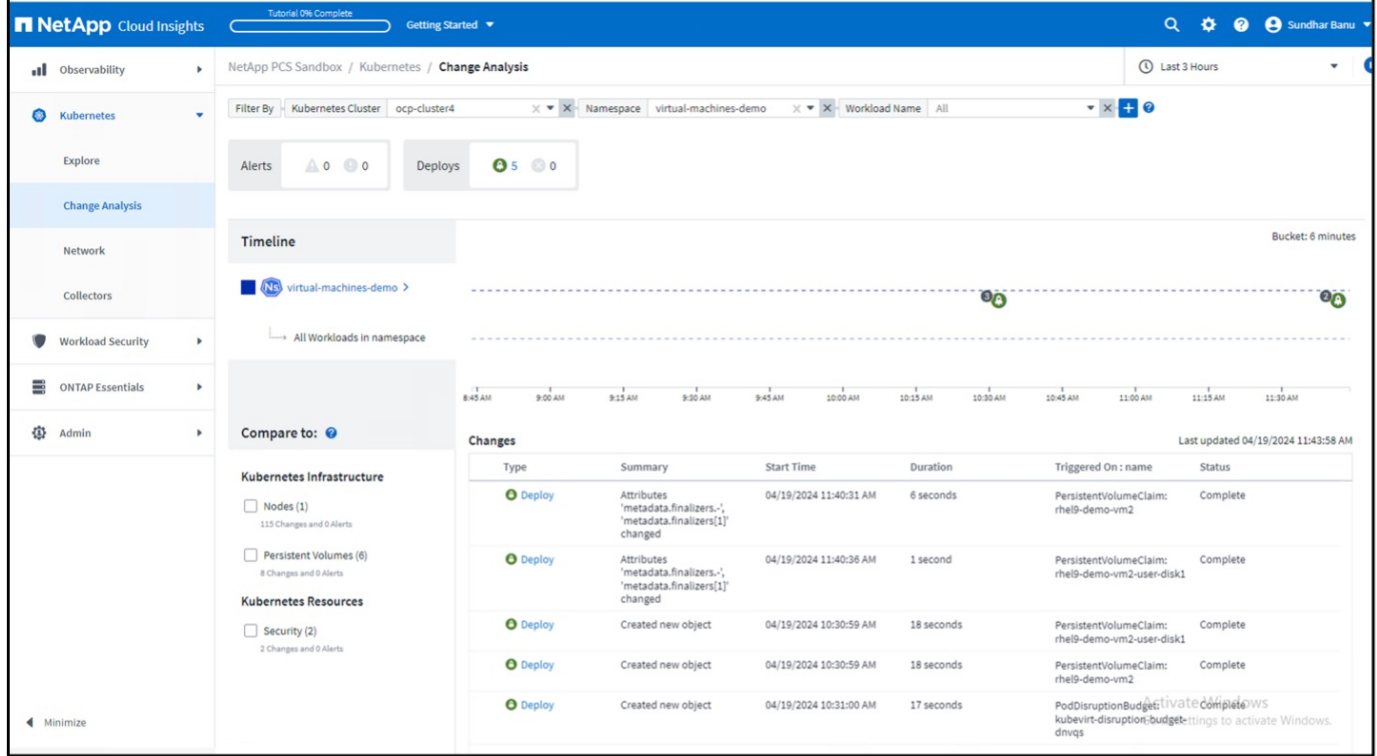

위의 예에서 변경 분석은 OpenShift Virtualization VM이 포함된 네임스페이스에 대해 OpenShift 클러스터에 구성되어 있습니다. 대시보드에는 타임라인에 대한 변경 내용이 표시됩니다. 드릴다운하여 변경된 내용을 확인하고 모든 변경 사항 차이를 클릭하여 매니페스트의 차이점을 확인할 수 있습니다. 매니페스트에서 영구 디스크의 새 백업이 생성되었음을 확인할 수 있습니다.

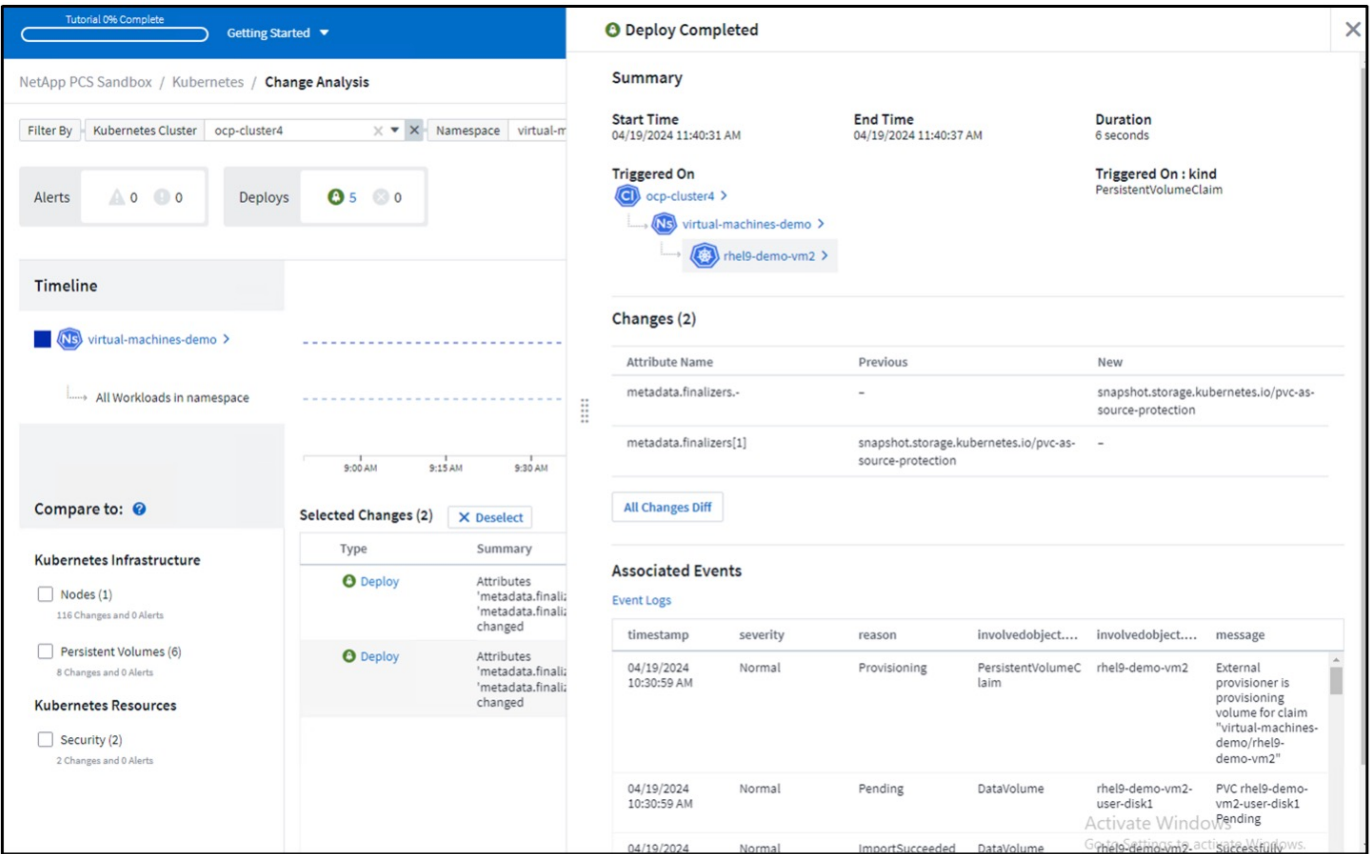

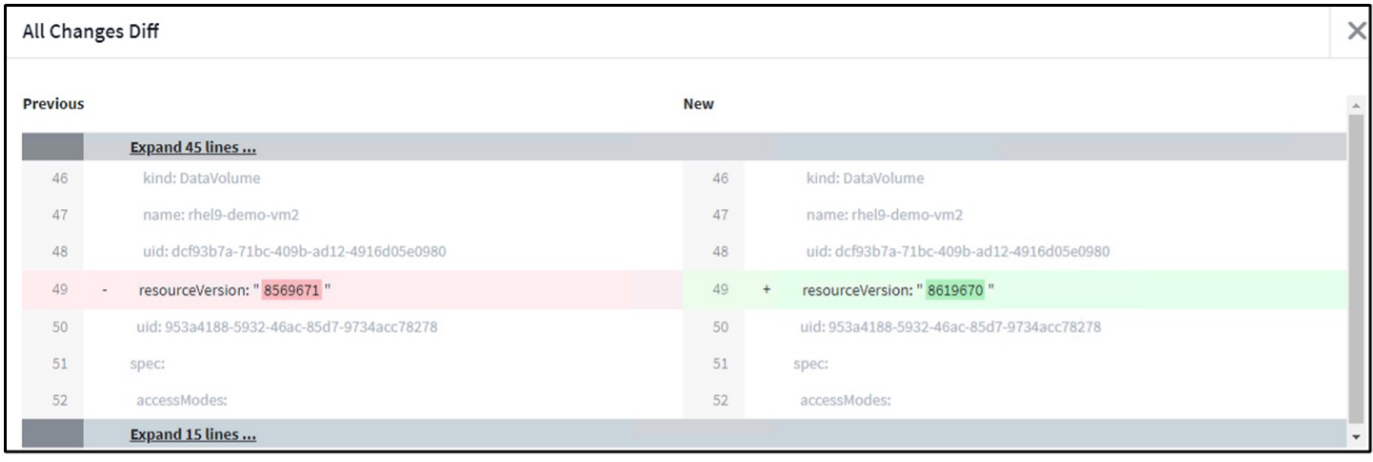

#### 백엔드 스토리지 매핑

Cloud Insights를 사용하면 VM 디스크의 백엔드 스토리지와 PVC에 대한 여러 통계를 쉽게 볼 수 있습니다.

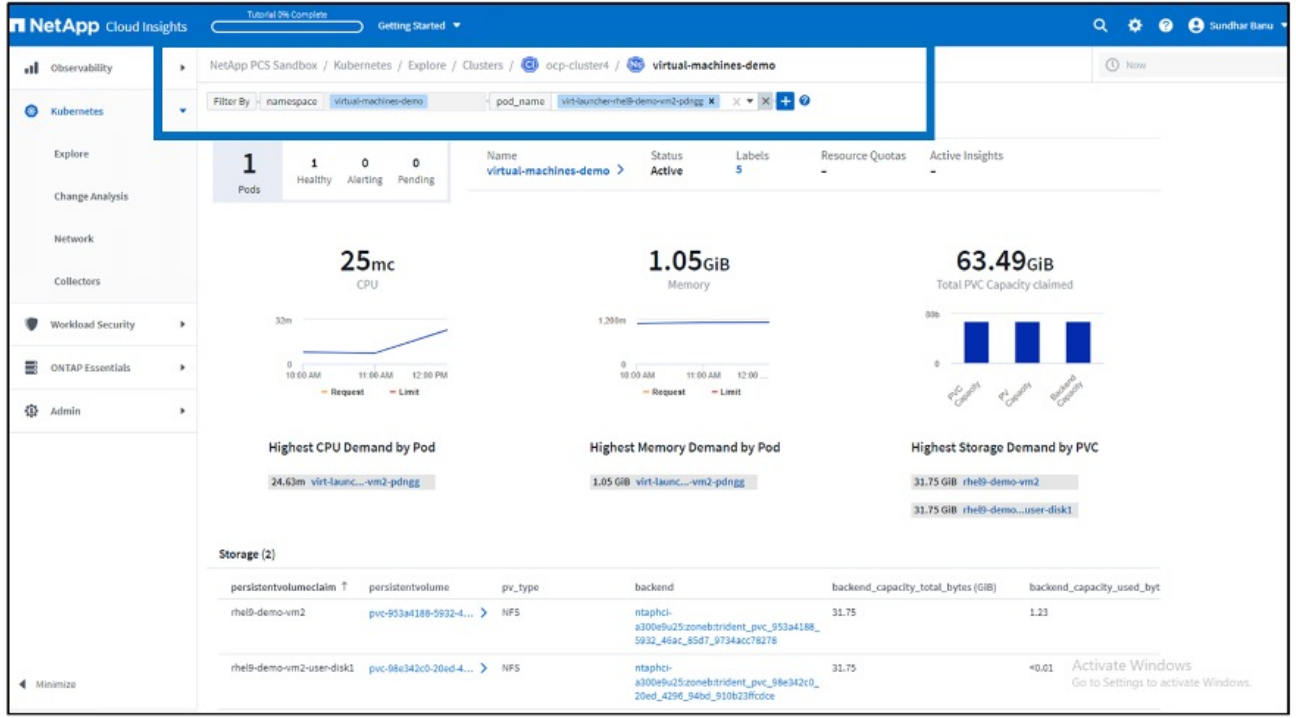

백엔드 열 아래의 링크를 클릭하면 백엔드 ONTAP 스토리지에서 데이터를 직접 가져올 수 있습니다.

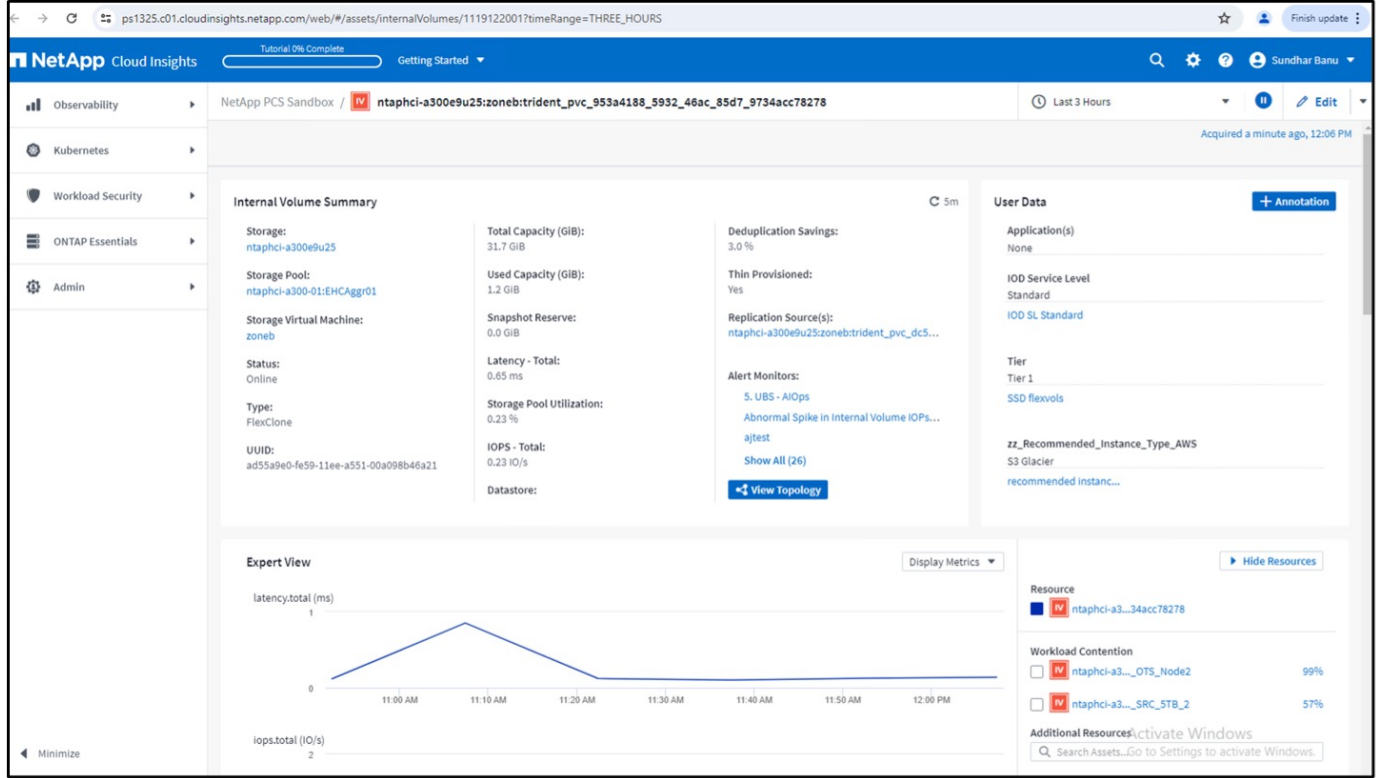

모든 Pod와 스토리지 매핑을 확인하는 또 다른 방법은 탐색 의 관측성 메뉴에서 모든 메트릭 쿼리를 생성하는 것입니다.

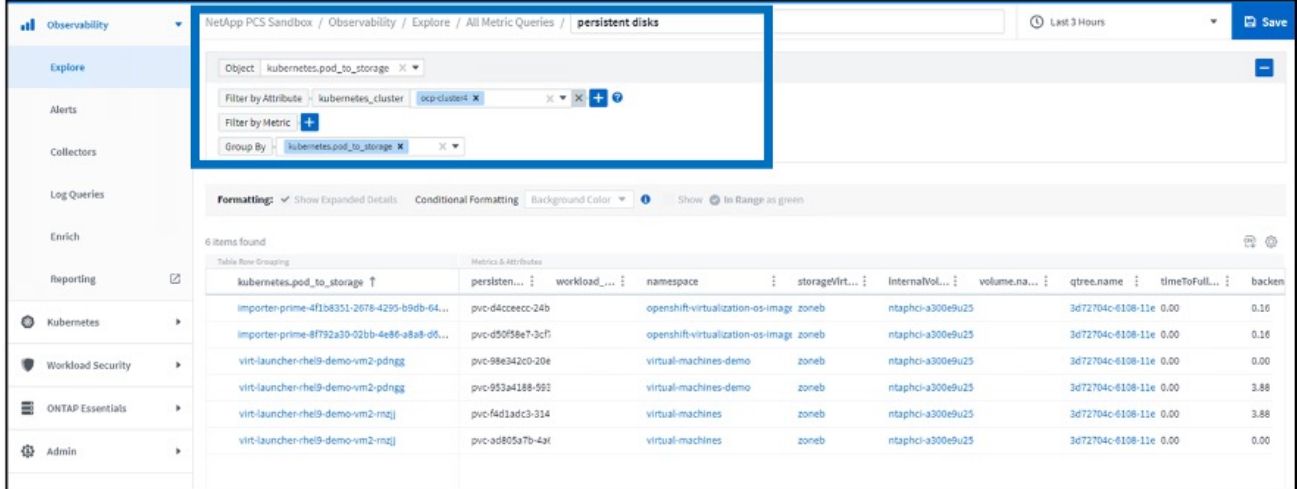

링크를 클릭하면 ONTP 스토리지에서 해당하는 세부 정보가 표시됩니다. 예를 들어, storageVirtualMachine 열에서 SVM 이름을 클릭하면 ONTAP에서 SVM에 대한 세부 정보를 가져올 수 있습니다. 내부 볼륨 이름을 클릭하면 ONTAP의 볼륨에 대한 세부 정보가 표시됩니다.

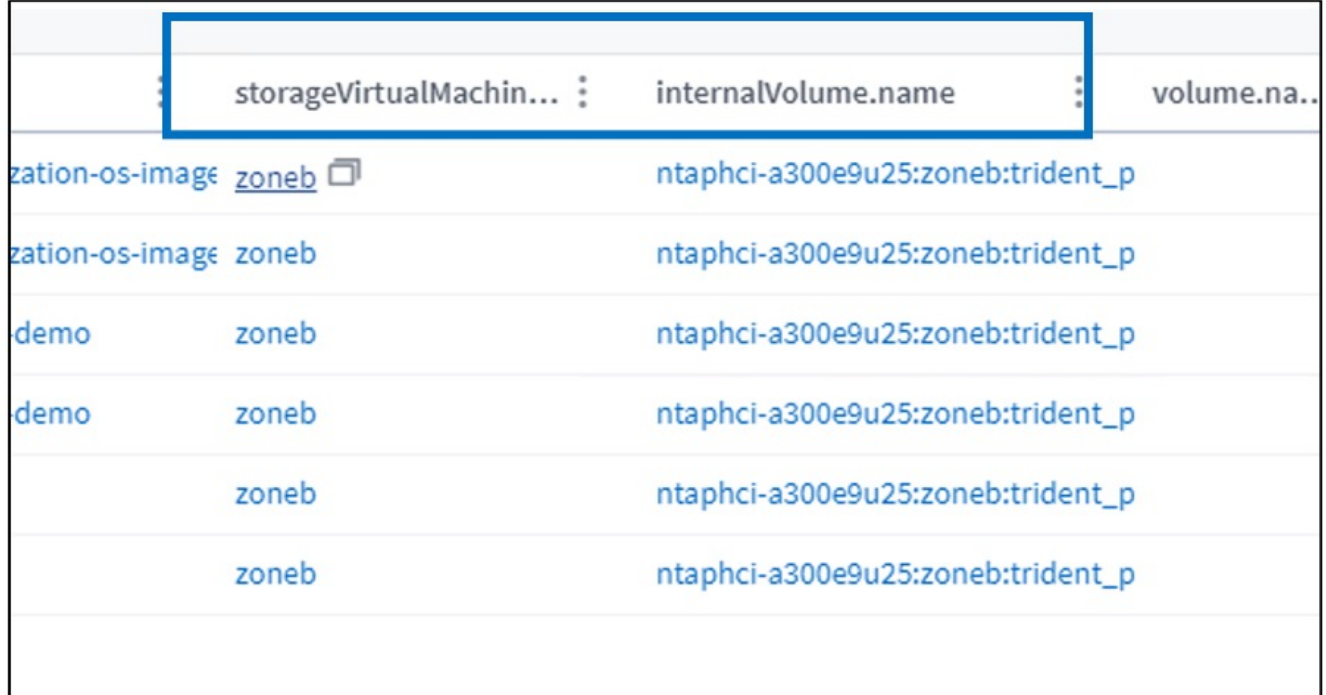

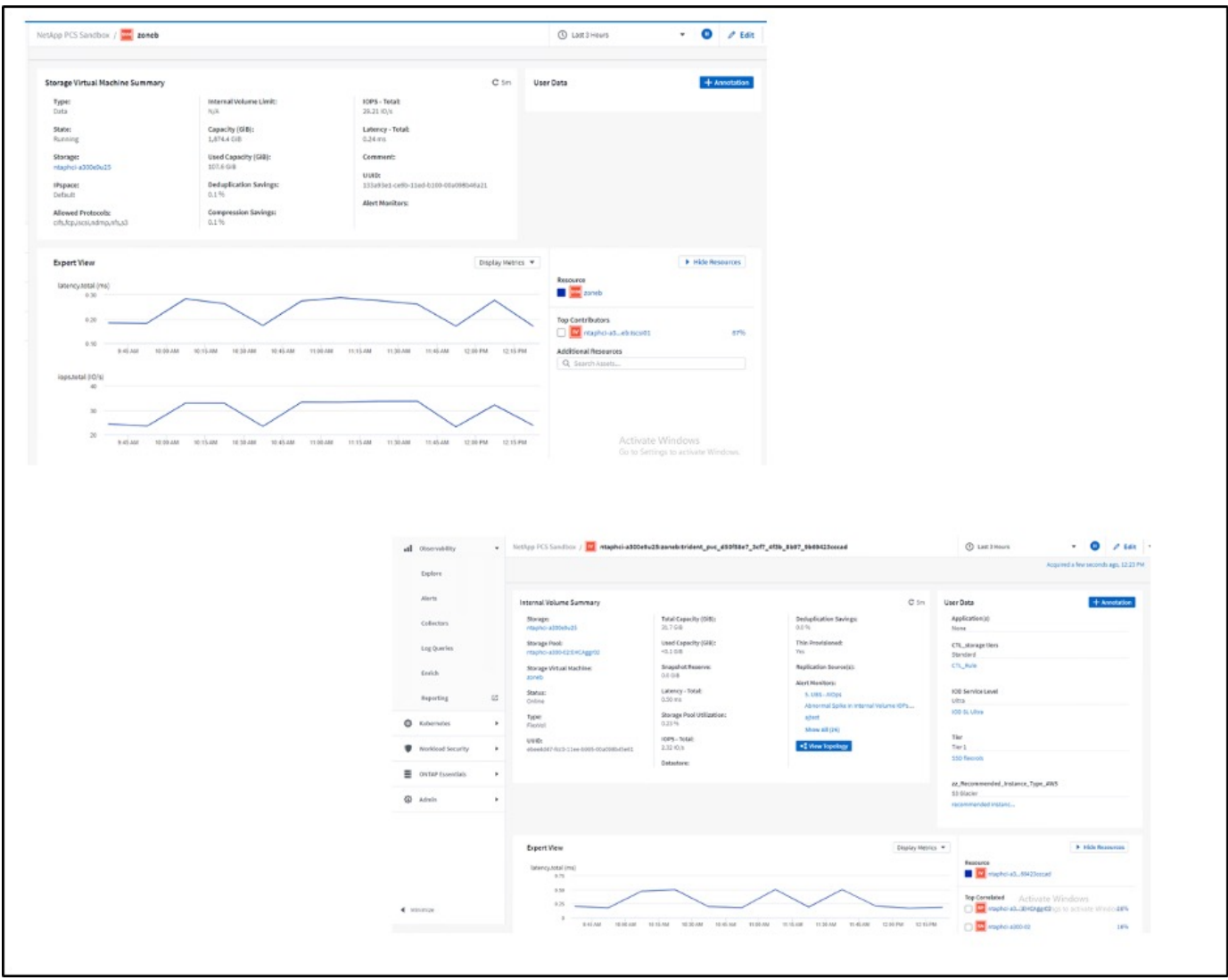

Copyright © 2024 NetApp, Inc. All Rights Reserved. 미국에서 인쇄됨 본 문서의 어떠한 부분도 저작권 소유자의 사전 서면 승인 없이는 어떠한 형식이나 수단(복사, 녹음, 녹화 또는 전자 검색 시스템에 저장하는 것을 비롯한 그래픽, 전자적 또는 기계적 방법)으로도 복제될 수 없습니다.

NetApp이 저작권을 가진 자료에 있는 소프트웨어에는 아래의 라이센스와 고지사항이 적용됩니다.

본 소프트웨어는 NetApp에 의해 '있는 그대로' 제공되며 상품성 및 특정 목적에의 적합성에 대한 명시적 또는 묵시적 보증을 포함하여(이에 제한되지 않음) 어떠한 보증도 하지 않습니다. NetApp은 대체품 또는 대체 서비스의 조달, 사용 불능, 데이터 손실, 이익 손실, 영업 중단을 포함하여(이에 국한되지 않음), 이 소프트웨어의 사용으로 인해 발생하는 모든 직접 및 간접 손해, 우발적 손해, 특별 손해, 징벌적 손해, 결과적 손해의 발생에 대하여 그 발생 이유, 책임론, 계약 여부, 엄격한 책임, 불법 행위(과실 또는 그렇지 않은 경우)와 관계없이 어떠한 책임도 지지 않으며, 이와 같은 손실의 발생 가능성이 통지되었다 하더라도 마찬가지입니다.

NetApp은 본 문서에 설명된 제품을 언제든지 예고 없이 변경할 권리를 보유합니다. NetApp은 NetApp의 명시적인 서면 동의를 받은 경우를 제외하고 본 문서에 설명된 제품을 사용하여 발생하는 어떠한 문제에도 책임을 지지 않습니다. 본 제품의 사용 또는 구매의 경우 NetApp에서는 어떠한 특허권, 상표권 또는 기타 지적 재산권이 적용되는 라이센스도 제공하지 않습니다.

본 설명서에 설명된 제품은 하나 이상의 미국 특허, 해외 특허 또는 출원 중인 특허로 보호됩니다.

제한적 권리 표시: 정부에 의한 사용, 복제 또는 공개에는 DFARS 252.227-7013(2014년 2월) 및 FAR 52.227- 19(2007년 12월)의 기술 데이터-비상업적 품목에 대한 권리(Rights in Technical Data -Noncommercial Items) 조항의 하위 조항 (b)(3)에 설명된 제한사항이 적용됩니다.

여기에 포함된 데이터는 상업용 제품 및/또는 상업용 서비스(FAR 2.101에 정의)에 해당하며 NetApp, Inc.의 독점 자산입니다. 본 계약에 따라 제공되는 모든 NetApp 기술 데이터 및 컴퓨터 소프트웨어는 본질적으로 상업용이며 개인 비용만으로 개발되었습니다. 미국 정부는 데이터가 제공된 미국 계약과 관련하여 해당 계약을 지원하는 데에만 데이터에 대한 전 세계적으로 비독점적이고 양도할 수 없으며 재사용이 불가능하며 취소 불가능한 라이센스를 제한적으로 가집니다. 여기에 제공된 경우를 제외하고 NetApp, Inc.의 사전 서면 승인 없이는 이 데이터를 사용, 공개, 재생산, 수정, 수행 또는 표시할 수 없습니다. 미국 국방부에 대한 정부 라이센스는 DFARS 조항 252.227-7015(b)(2014년 2월)에 명시된 권한으로 제한됩니다.

#### 상표 정보

NETAPP, NETAPP 로고 및 <http://www.netapp.com/TM>에 나열된 마크는 NetApp, Inc.의 상표입니다. 기타 회사 및 제품 이름은 해당 소유자의 상표일 수 있습니다.